The member area of the club website is designed to be a one-stop section where almost all day-to-day information for members can be found. There are two sections.

Main area on the left

- Pennant selection notices
- Notices for coming bowling events
- Notices for coming social events
- Results of bowling events
- Any other information that could be of use to members.

On the sidebar on the right there are links to:

- Pennant Fixtures
- Pennant selections
- Pennant results
- Maps to find other clubs
- Club Championship dates
- State title dates
- Club social event picture galleries
- Bowls WA full calendar for the current year

There are very different procedures to edit these two sections.

## **Editing main area on left**

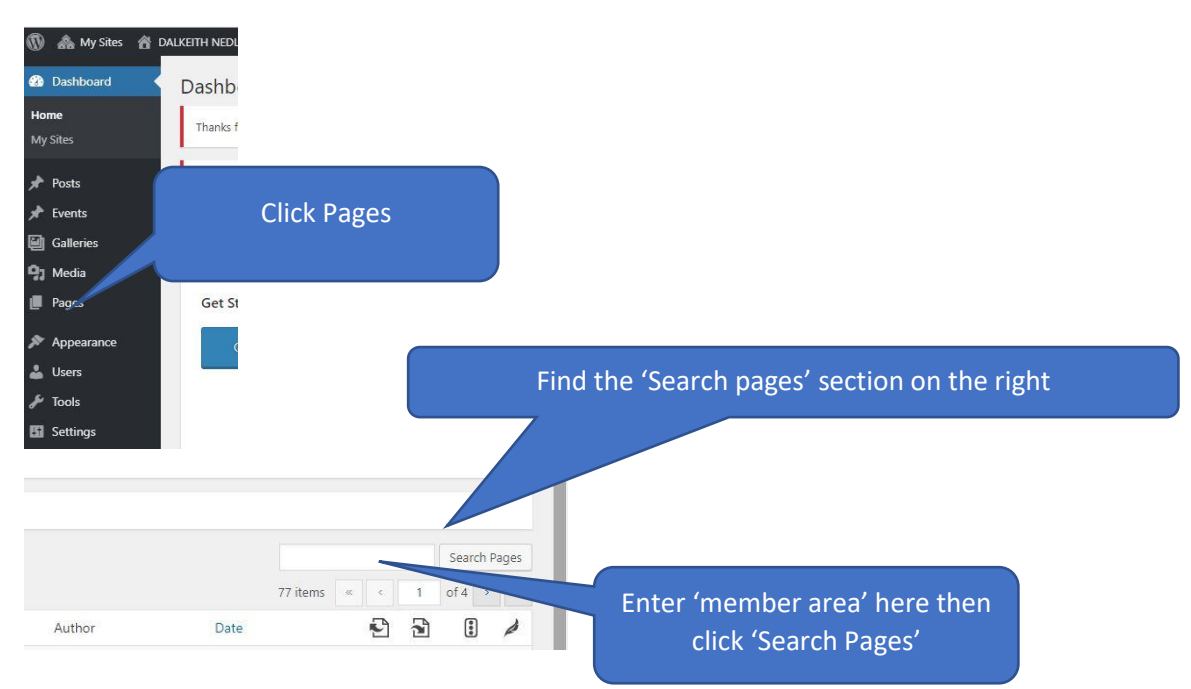

## **DNBC Website documentation: EDIT THE MEMBER AREA**

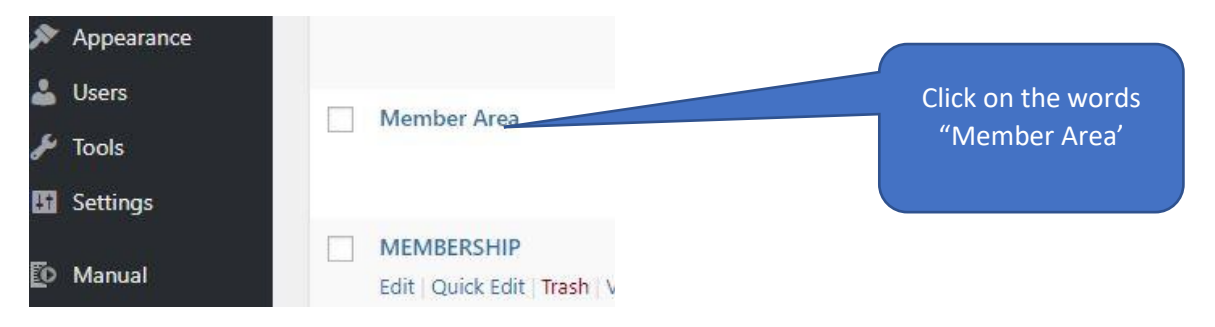

# The top of the member area will look something like this.

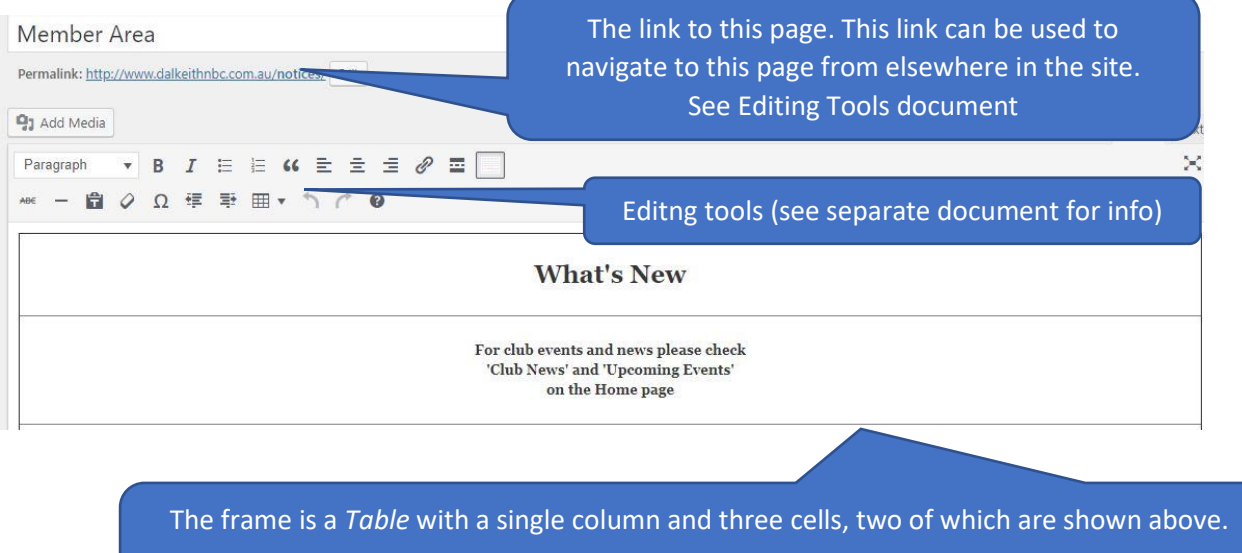

Most editing takes place in the third cell.

Generally, this space is used to:

- Inform players (men and women) when pennant selections have been updated (remember that members are relying on timely notices to plan their week).
- Add links to other pages that may be of current interest to members (Events, Posts, etc.)

#### **Preview and Publish**

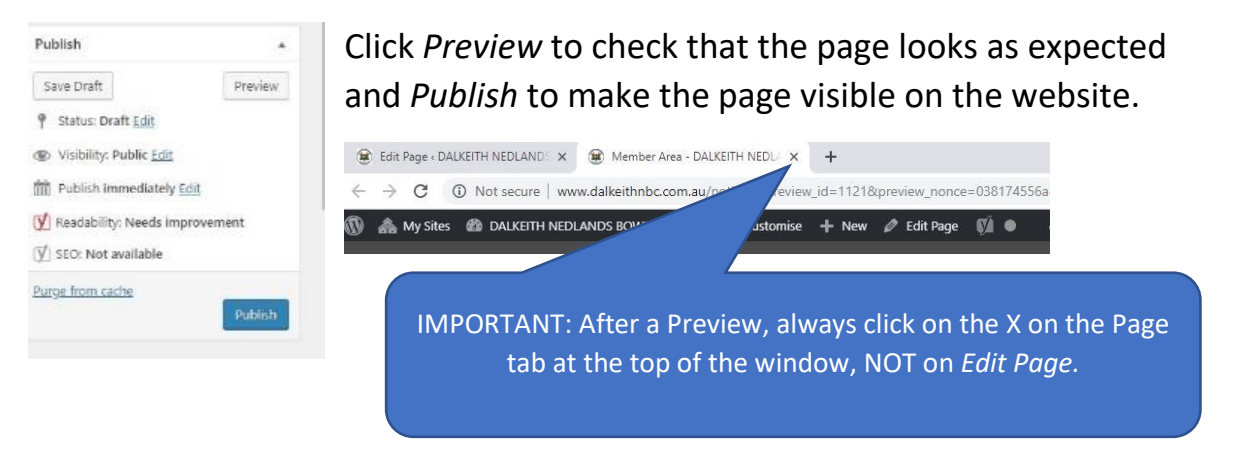

## **Editing the Sidebar on the right of the Member Area**

Sidebars are not a site page and have a very different editing procedure. They are best suited to information that does not need continuous updating.

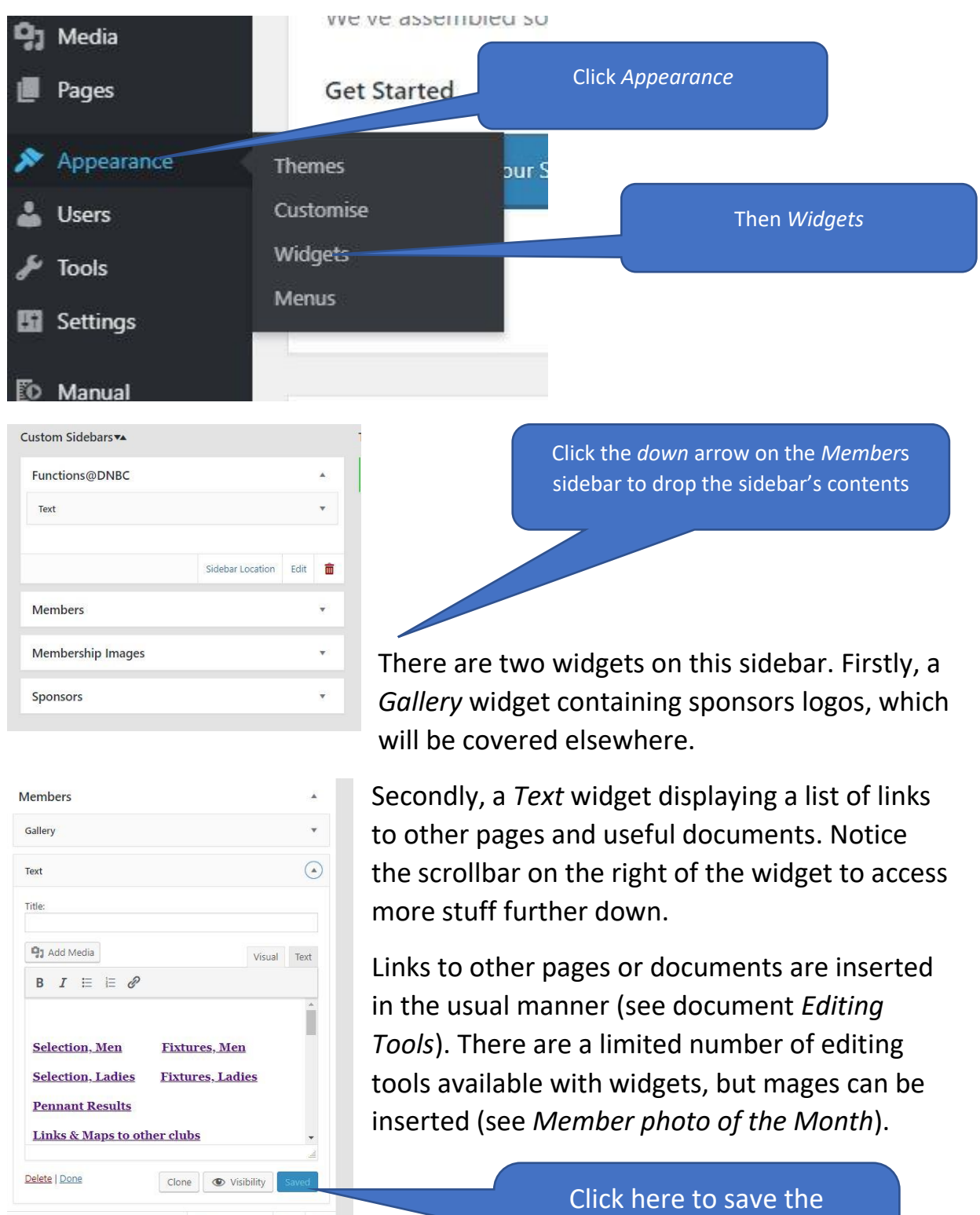

changes. Wait for the save icon to stop rotating.

Sidebar Location Edit in